# Look Up

## <span id="page-0-0"></span>Look Up Definitions

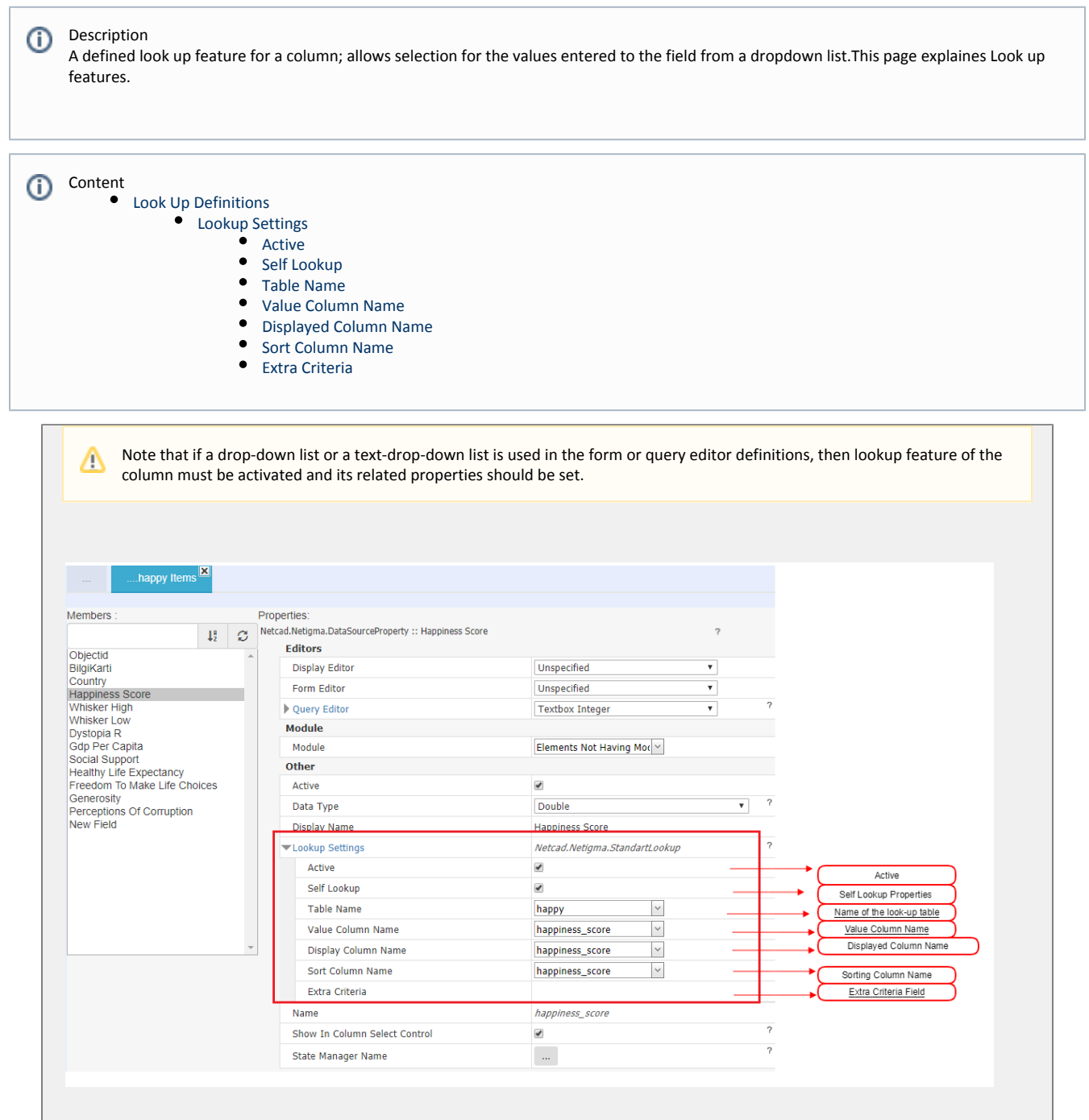

### <span id="page-1-1"></span><span id="page-1-0"></span>Lookup Settings

#### • Active

It specifies whether the control is active or not.

#### <span id="page-1-2"></span>• Self Lookup

When this option is selected, the name of the current column is automatically given as the value of the Lookup control, Valu e Column Name, and Display Column Name properties. On the screen, the happines score column's lookup feature is activated and set to self lookup. In this case, for example, if the drop-down list is used in the form editor, the values in the list will come from the happines\_score column itself.

#### <span id="page-1-3"></span>Table Name

It specifies the name of the source table from which Lookup data is retrieved.

#### <span id="page-1-4"></span>Value Column Name

It specified the value column of the lookup control. (Edit value).

#### <span id="page-1-5"></span>Displayed Column Name

It specifies the table column that values in the Lookup control drop-down list will be retrieved from it. The use of unified space is also possible in this section. Multiple column values can be separated with '||' separator. For example, for PostgreSQL:

island || '/' || parcel, provides 100/8 type of view. The same view is provided for SQL Server when island + '-' + parcel statement is used.

#### <span id="page-1-6"></span>• Sort Column Name

It specifies according to which column, the lookup values should be sorted.

#### <span id="page-1-7"></span>• Extra Criteria

This feature is used to provide additional filtering for the values comes with look up. It can be used to add a fixed criteria such as COLUMN\_A = 2. Beside fixed criteria, this feature supports parametric usage, for example OBJECTID = {USER  $@$ PROVINCE\_ID}. More than one criteria can be added as they are consistent with the SQL query rules. Such as COLUMN\_A = 2 AND OBJECTID = {USER@PROVINCE\_ID}. Because the parameters are case sensitive, this parameter should be carefully written. OBJECTID = {user @ PROVINCE\_ID} is an incorrect usage. To check parameter list that can be used with extra criteria see [here](http://portal.netcad.com.tr/pages/viewpage.action?pageId=147489437).

[Data Field Editor](http://portal.netcad.com.tr/display/EN/Data+Field+Editors)[s](http://portal.netcad.com.tr/display/EN/Data+Fields) **Data Fields** Connection Connection Connection Connection Connection Connection Connection Connection